## **CONNECTED ALARM** HOW TO SUBSCRIBE AND ACTIVATE THIS SERVICE

Please follow this guide to activate Connected Alarm for your vehicle.

Ensure you have a valid MyPeugeot account and that your VIN has been added to your account. If you haven't yet installed the mobile app on your smartphone, you can easily do so by downloading the app from Google Play Store or Apple App Store.

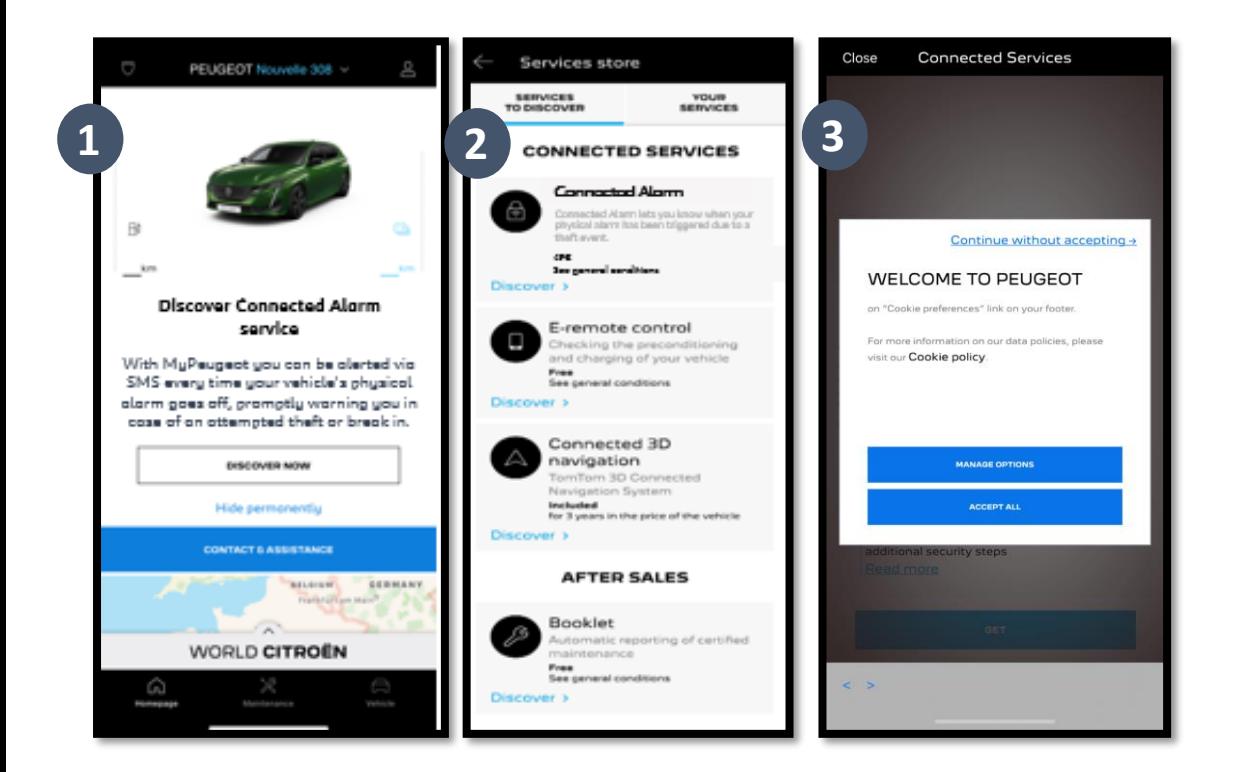

Log into your MyPeugeot, click on the vehicle icon on the bottom right and visit the Services store section. Select "Discover" and click on "Connected Alarm". You will be greeted with a pop up that will let you choose your cookie preferences.

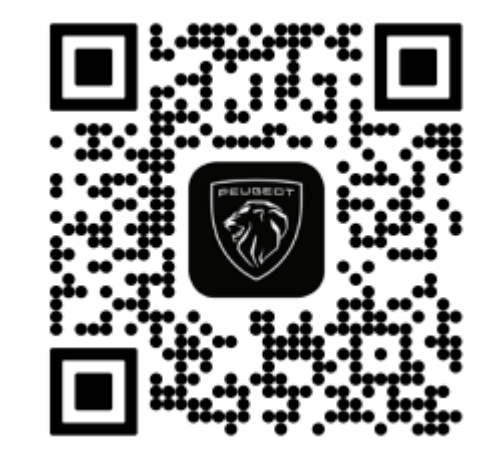

You will be redirected to the Service Activation page, where you can read a description of the **Connected Alarm** service and a summary of its benefits. **Scroll down and tap** on the "**GET**" button to continue with the activation.

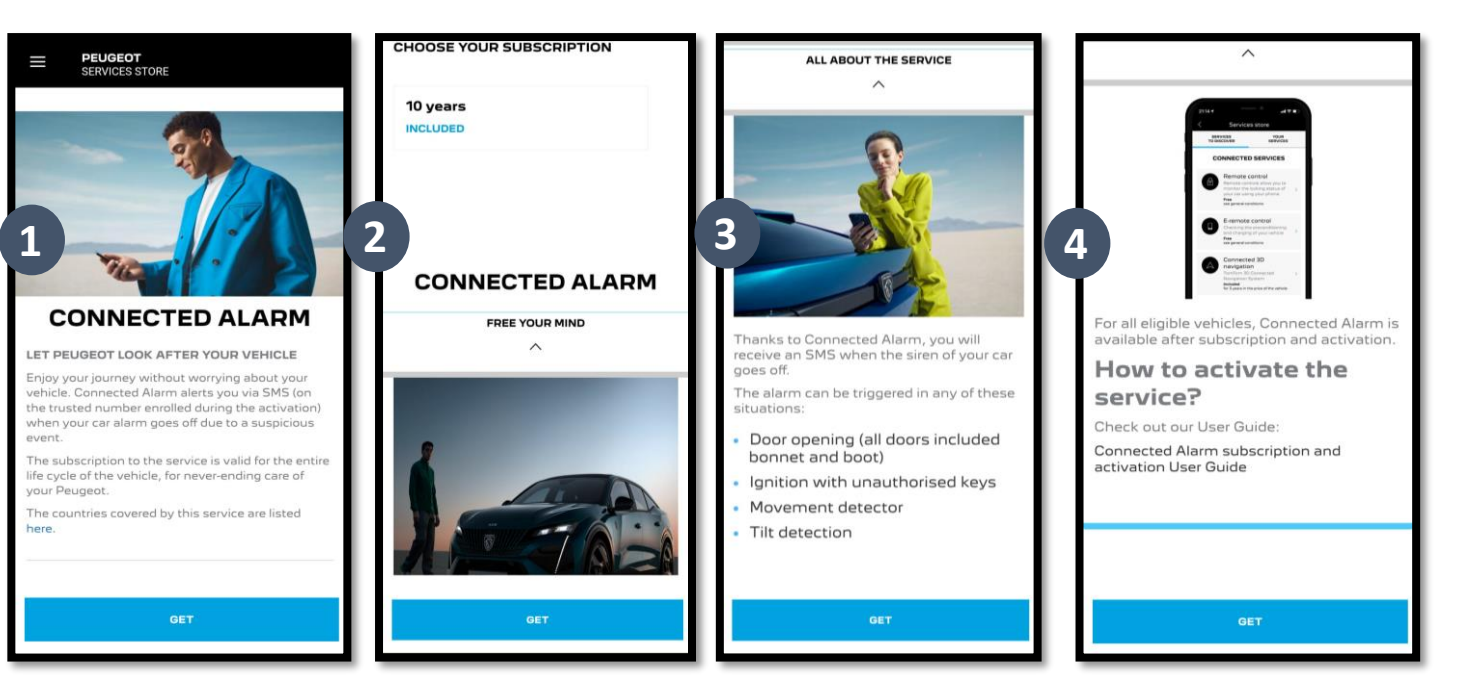

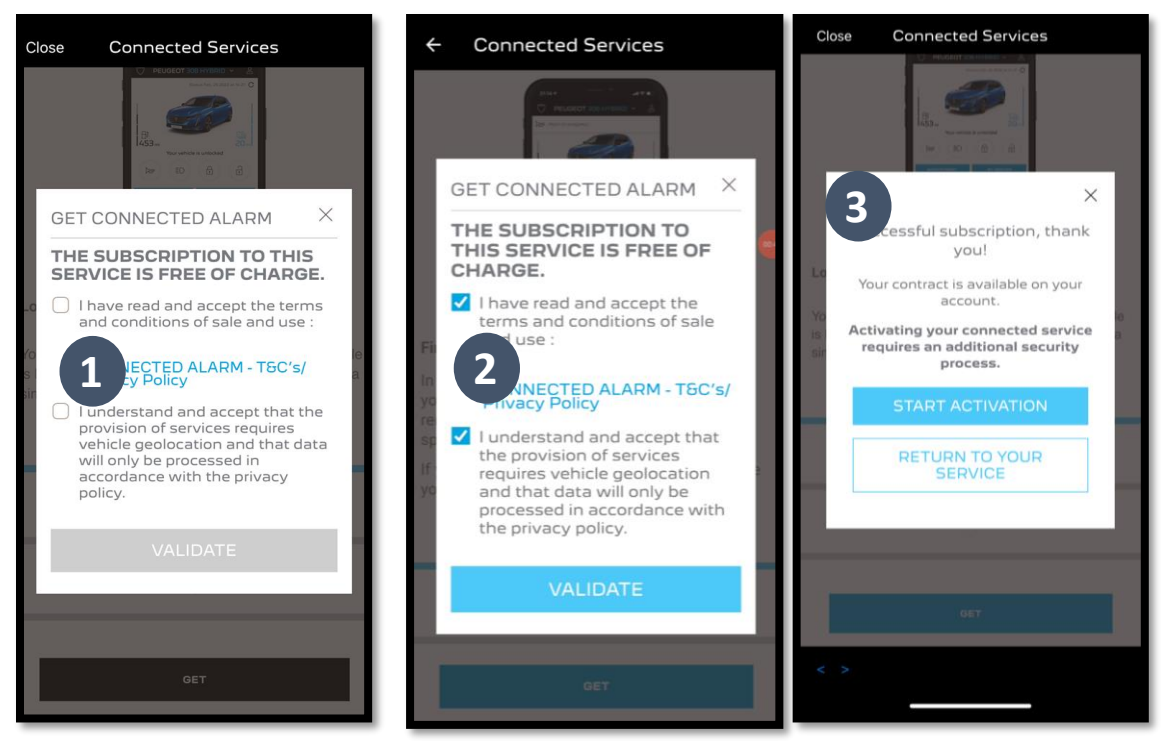

Please make sure that you have read and accepted the General Terms and Conditions by ticking the acceptance box. Then START the process. Tap on "START ACTIVATION" and follow the steps to subscribe to your new service.

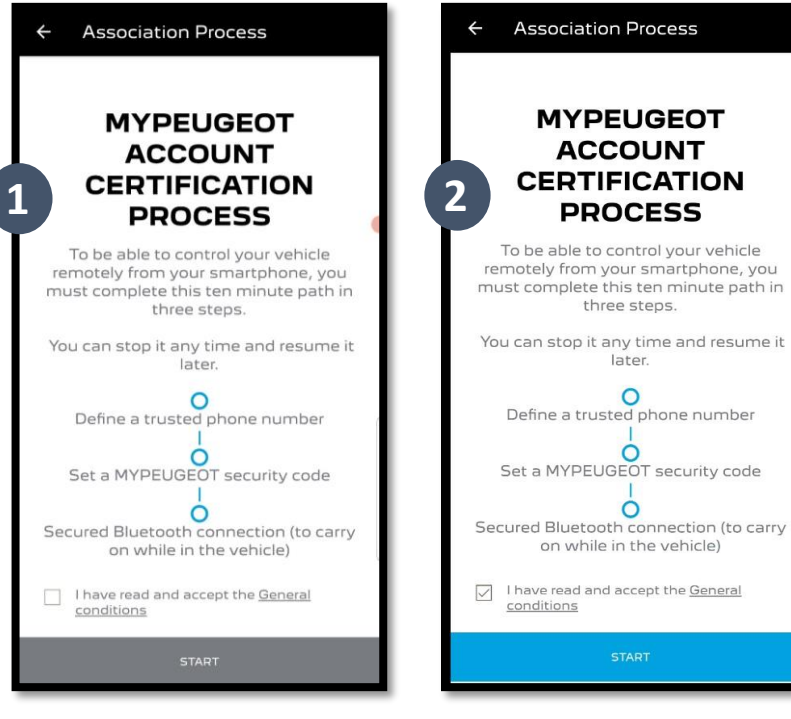

You can now define and save your preferences. There are three steps to complete, and the process should take around 10 minutes.

Step 1: Enter your phone number and enter the 6 digit code that you should have received via SMS

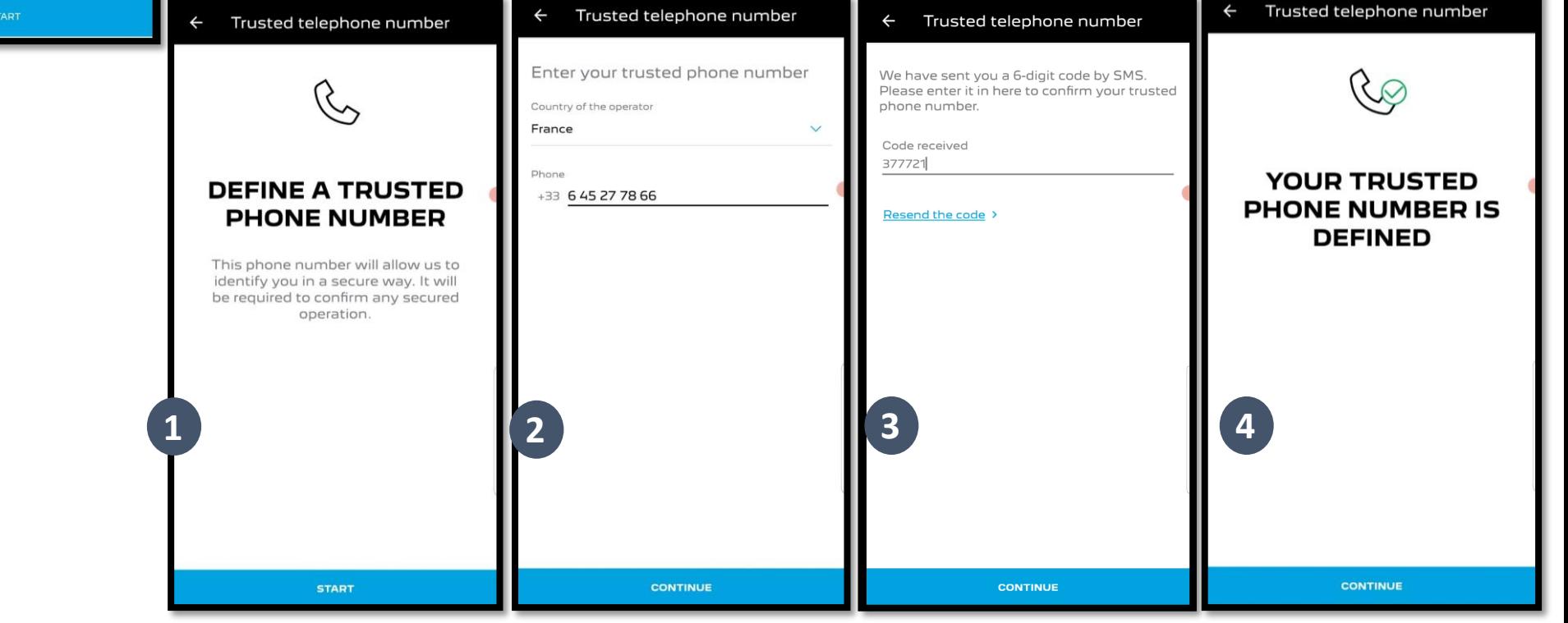

Step 2 : Create your personal 4digit Security Code .

You will first receive a 9-digit code via SMS . Enter this code in the app . That will allow you to then create your own security code ( 4 -digit) . With this code you will be able to access your vehicle remotely and to use all the Connected Alarm features .

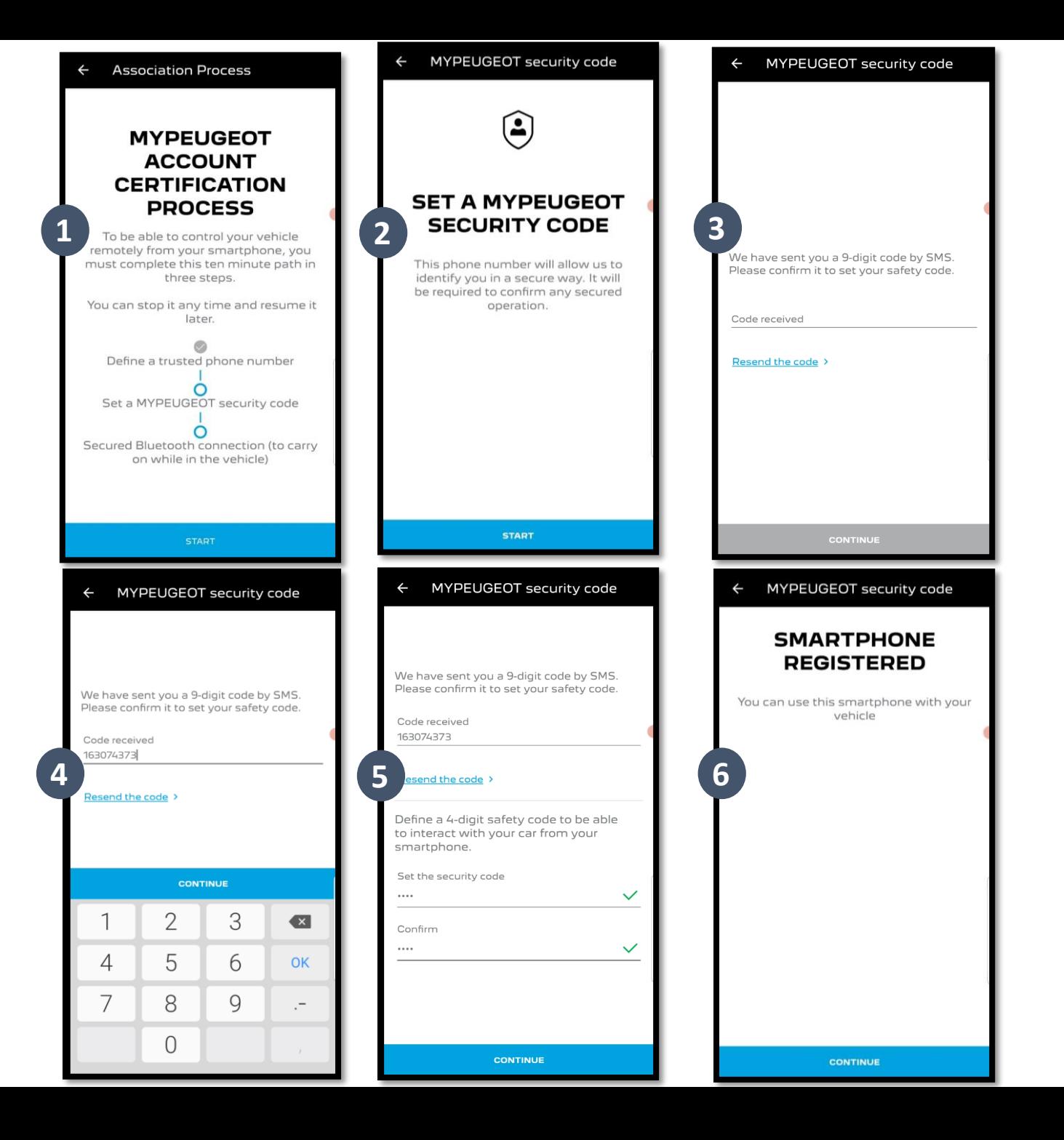

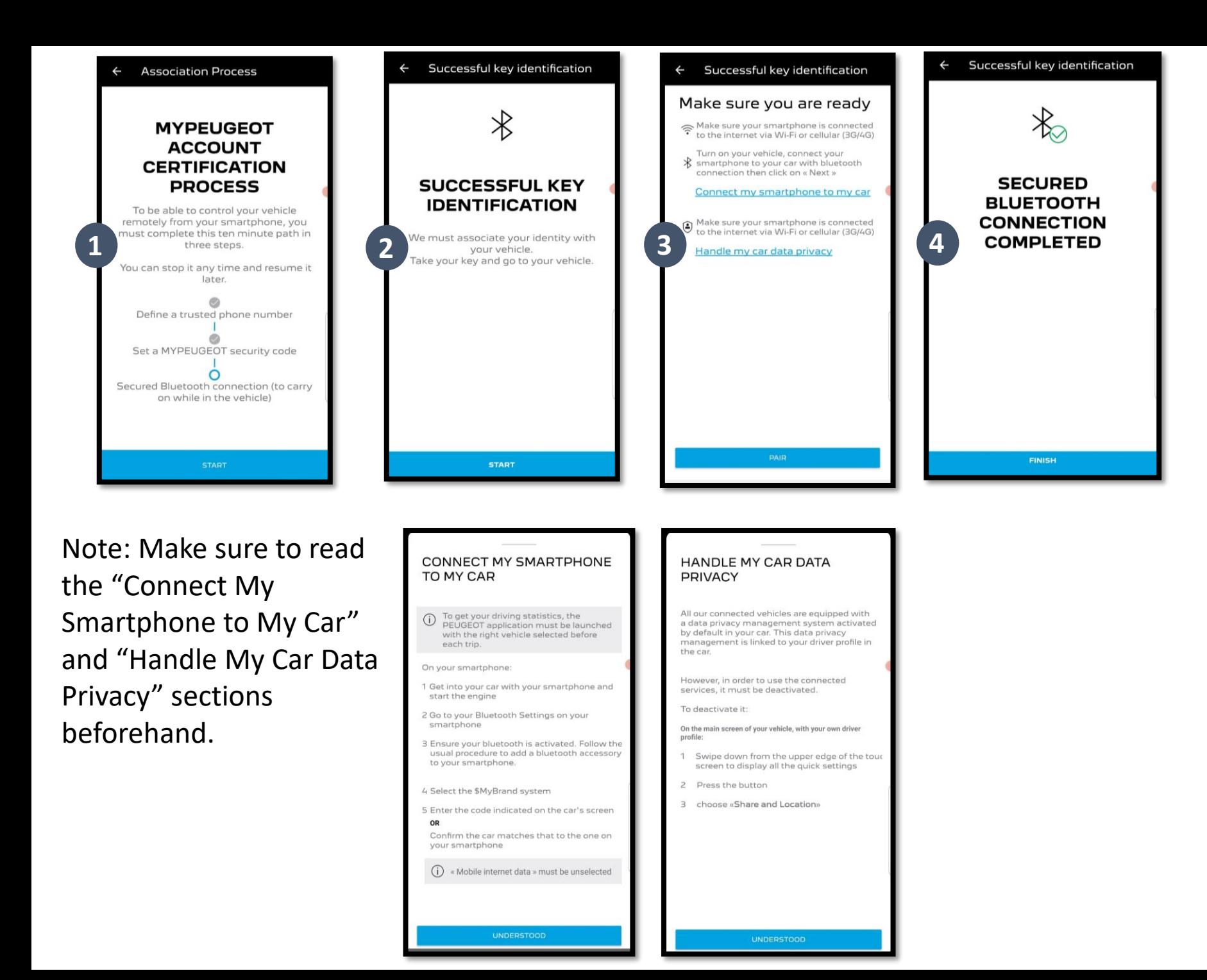

Step 3 : Connect your mobile phone to your vehicle using Bluetooth .

You must be in your vehicle to complete this step .

Switch on your vehicle engine and activate the Bluetooth function on your mobile phone . Click on "PAIR" to start the association .

Congratulations! Connected Alarm service is now active .